## **Oggetto:** FIRMA DIGITALE: NUOVA SMART CARD, SCADENZA E RINNOVO DEL CERTIFICATO. LA NUOVA FIRMA REMOTA DA SETTEMBRE 2017

**Dal mese di giugno verranno inviate ai Consigli Notarili Distrettuali le nuove smart card di Firma Digitale rilasciate dal Consiglio Nazionale del Notariato. Sarà possibile generare il nuovo certificato di firma una volta ritirato il proprio plico contenente la nuova smart card presso la sede del Consiglio Distrettuale di appartenenza.**

# **SMART CARD 2017**

## *Non è necessario aspettare la scadenza del certificato.*

Il rinnovo del certificato è possibile, una volta in possesso della nuova smart card e dei relativi codici riservati senza attendere la scadenza naturale del certificato attualmente in uso.

## *Caratteristiche della smart card e della scratch card*

I due dispositivi sono stati rinnovati nella grafica.

Per utilizzare la nuova smart card deve essere presente sul computer un lettore di *smart card* (i lettori già in uso sono compatibili con le nuove smart card)*.*

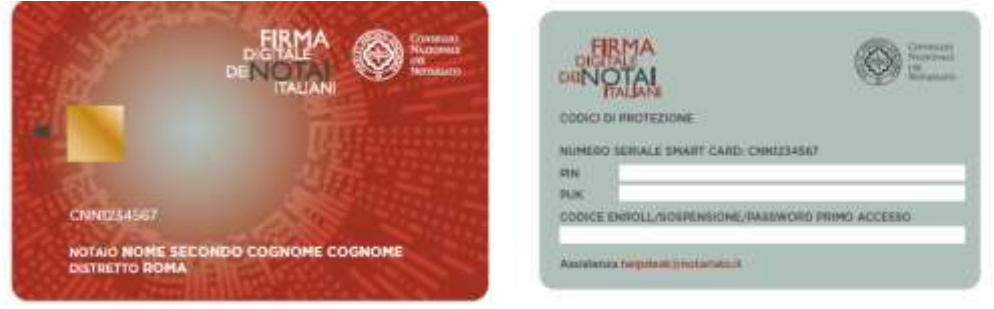

## *Cosa devo fare per attivare la mia nuova Smart Card?*

La *smart card* non è subito attiva per ragioni di sicurezza. Questa è la procedura di attivazione da seguire:

- 1. Ritirare presso il Consiglio Notarile del Distretto di appartenenza la smart card e la scheda protetta *(scratch card)* con i codici di protezione personali.
- 2. Collegarsi al portale Firma Digitale dei Notai Italiani all'indirizzo [http://ca.notariato.it](http://ca.notariato.it/) *(link disponibile anche dalla home page R.U.N*.).
- 3. Entrare nella sezione *Area Riservata Notai WebRA* con una delle seguenti modalità:
	- a. se direttamente dal portale [\(http://ca.notariato.it\)](http://ca.notariato.it/) utilizzare come username il proprio Codice Fiscale e come password quella contenuta nella scratch card ritirata presso il Consiglio Notarile Distrettuale.

b. se dalla home page R.U.N. [\(https://webrun.notariato.it\)](https://webrun.notariato.it/) usando le proprie credenziali IAM.

- 4. Inserire la smart card nel lettore collegato al PC.
- 5. Entrare nella sezione Attiva Smart Card e seguire le istruzioni proposte dal sistema.

#### *Revoca*

Una volta attivata la nuova smart card, il certificato precedente deve essere revocato, con le procedure descritte nel Manuale operativo, e pertanto non sarà più utilizzabile.

#### **LA NUOVA FIRMA DIGITALE REMOTA**

Il Consiglio Nazionale ha deciso di dotarsi anche di un servizio di firma digitale remota.

**Dal prossimo mese di settembre, al termine della fase di rinnovo di tutti i certificati in scadenza, il notaio potrà utilizzare la propria Firma digitale e effettuare la sottoscrizione di un documento informatico in modo semplice, rapido e estremamente sicuro, ovunque si trovi, anche tramite il proprio smartphone, senza l'utilizzo della Smart Card**.

Sarà possibile apporre la firma digitale utilizzando:

- un dispositivo collegato a Internet,
- l'OTP (One Time Password) rilasciato dalla CA del Notariato, che genera un codice a tempo,
- il Software di Firma *e-Sign online***,** attraverso il quale sarà possibile selezionare il documento elettronico da sottoporre alle procedure di firma digitale.

**Quello che è importante sapere già ora, in attesa delle specifiche istruzioni che saranno fornite, è che la firma remota, se richiesta, revocherà automaticamente la firma digitale con smartcard. Non sarà possibile cioè avere allo stesso tempo due certificati di firma attivi e validi.**

## **MANUALI E ASSISTENZA**

Per la configurazione della postazione utente e, più in generale, per le operazioni di generazione del certificato 2017, sul portale

#### [http://ca.notariato.it](http://ca.notariato.it/)

nell'Area WebRA> Strumenti> Documentazione, sono disponibili una guida all'attivazione *"Guida rapida – Come attivare la nuova smart card "Notaio"* e il Manuale Utente "*Manuale della WebRA per il Notaio".*

Inoltre è possibile contattare il servizio di assistenza Notartel:

Tel: +39-0636209306 Fax: +39-0632650077 Email: [helpdesk@notariato.it](mailto:helpdesk@notariato.it) Orari: dal lunedì al venerdì ore 9:00 - 13:30 e 14:30 - 18:00 Assistenza online dalla pagina assistenza della R.U.N.

Giampaolo Marcoz e Michele Nastri Coordinatori del Settore Informatico